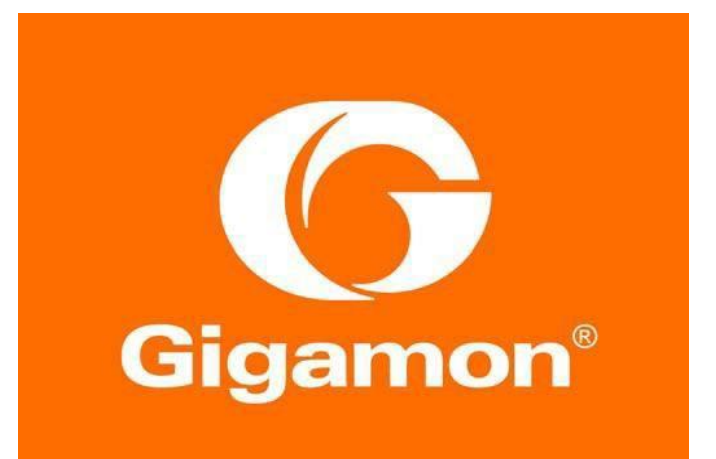

Gigamon Metadata Application for Splunk Deployment Guide

#### COPYRIGHT

Copyright © 2018 Gigamon. All Rights Reserved. No part of this publication may be reproduced, transmitted, transcribed, stored in a retrieval system, or translated into any language in any form or by any means without Gigamon's written permission.

#### TRADEMARK A TT RIBUTIONS

Copyright © 2018 Gigamon. All rights reserved. Gigamon and the Gigamon logo are trademarks of Gigamon in the United States and/or other countries. Gigamon trademarks can be foundat [www.gigamon.com/legal-trademarks.](http://www.gigamon.com/legal-trademarks) All other trademarks are the trademarks of their respective owners.

This page is intentionally left blank

# **Table of Contents**

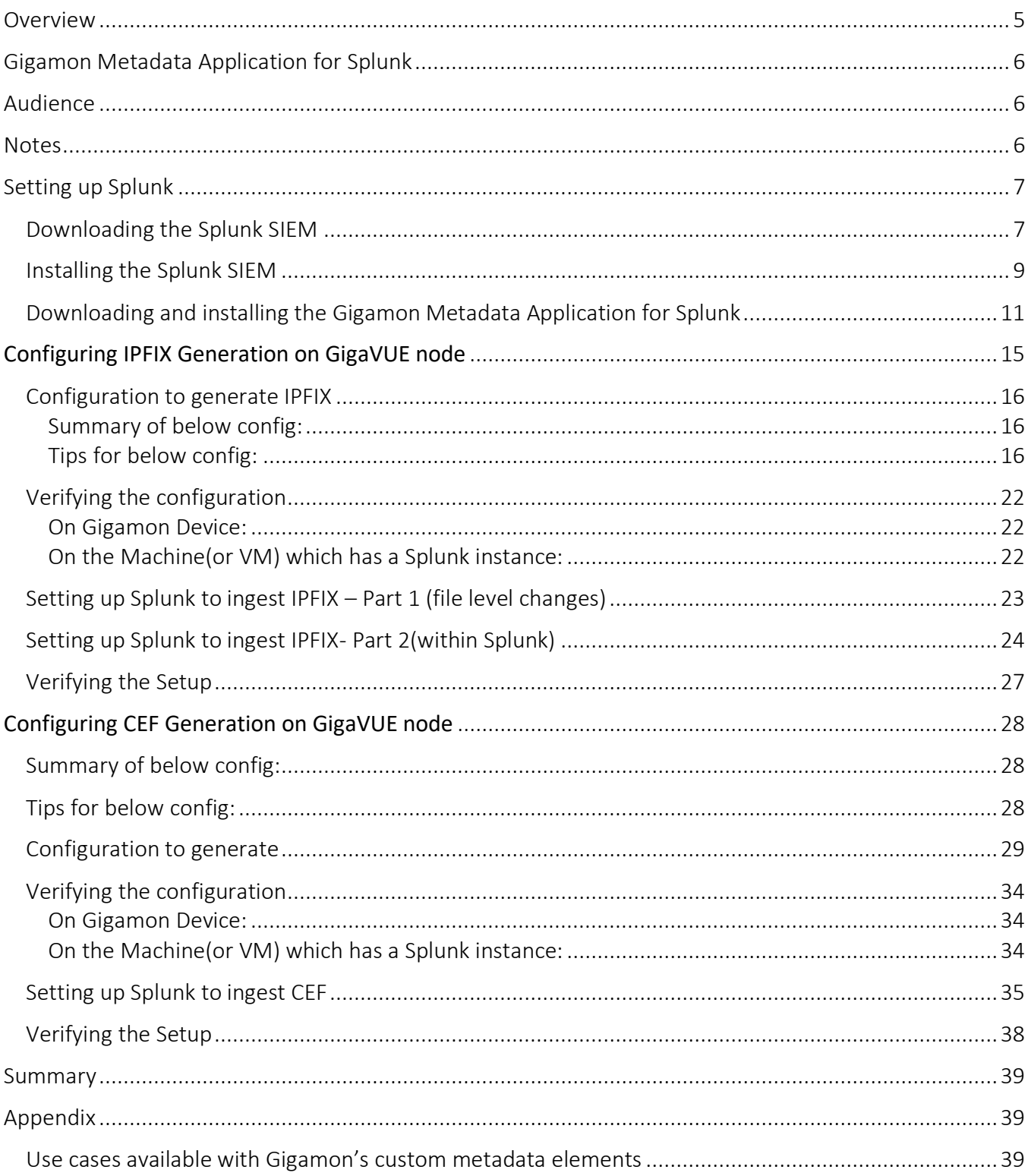

## <span id="page-4-0"></span>**Overview**

IPFIX and CEF are powerful standards-based technology that are gaining momentum in the network security space for forensics, trend analysis, and anomaly detection. They looks at raw network packets and derives sophisticated flow-based metadata such as records of conversations between endpoints, duration of conversations, and channels of communications.

Gigamon centralizes the function of generating these flow records so that this can be done consistently across heterogeneous and disparate infrastructure. The flow records can be served up to a variety of security solutions that analyze flow metadata. Gigamon has also extended the metadata to include URL information, providing insight into HTTP and SIP traffic. Other enterprise extensions for metadata are HTTP, DNS, and SSL certificates, which provide metadata that can be used for security analysis.

The Gigamon Security Delivery Platform with metadata Generation:

- provides unsampled metadata record generation to detect "low-and-slow" attacks
- filters records based on configurable parameters to predetermined tools
- offloads metadata record generation from the overloaded network infrastructure
- enables end-to-end security enforcement with visibility into every flow
- provides advanced information elements

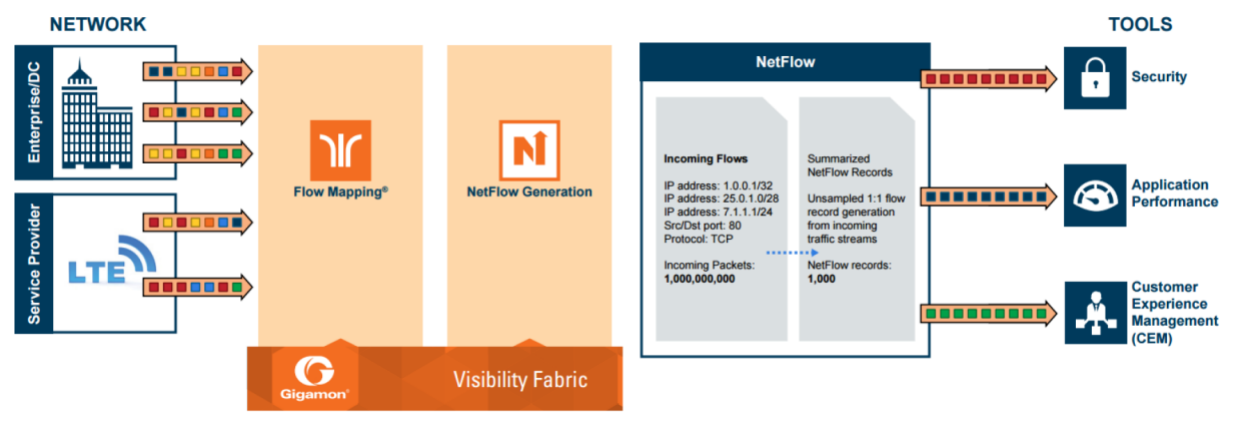

Figure 1: IPFIX/CEF Generation using Gigamon Visibility Platform

Incoming packets from network(s) enter the Gigamon Visibility Platform and are directed by maps to GigaSMART engine for metadata generation. Metadata generation process examines the incoming packets and converts the packets of choice into flow records. Specific flows are then forwarded to specific tools, such as Security, Application Performance, and Customer Experience Management (CEM) tools.

# <span id="page-5-0"></span>Gigamon Metadata Application for Splunk

The Gigamon Metadata Application for Splunk allows customers to extract, index and display network metadata generated by the GigaSECURE Security Delivery Platform. The application comes packaged with dashboards, demo views, and tutorial to make deployment simple and intuitive.

The Gigamon GigaSECURE Security Delivery Platform allows users to extract and consolidate metadata from monitored network traffic flows, package them into NetFlow IPFIX/CEF records, then send them to collectors like Splunk SIEM for indexing and analysis. Gigamon has enriched the IPFIX/CEF records with information like URL information, HTTP/HTTPS return codes, and DNS query/response information, all of which can provide the ability to rapidly diagnose security events for use cases such as, identifying rogue DNS services, spotting potential Command and Control server communications using high entropy domains and detecting use of non-trusted or self-signed certificates for SSL-decrypted traffic that could indicate nefarious activity.

See Appendix for Use cases available with Gigamon's custom metadata elements For more information on Gigamon's NetFlow and Metadata Generation see:

<https://www.gigamon.com/products/traffic-intelligence/gigasmart/metadata-generation.html>

### <span id="page-5-1"></span>Audience

This guide is intended for users who have basic understanding of Splunk. This document expects users to be familiar with Splunk administration, installation of additional Splunk components, administrative permissions to restart services and edit configuration files.

This deployment guide covers installation and configuration of a single-instance deployment, where one Splunk instance serves as both the search head and indexer running on Linux- based servers.

### <span id="page-5-2"></span>**Notes**

The below notes apply to GigaVUE visibility node running GigaVUE-OS 5.0.

- Maximum of five records can be added to single monitor with all the records having same match fields but can differ in collect fields
- Only one monitor can be configured per GigaSMART Group
- GigaSMART Operation can only be assigned to GigaSMART Group consisting of single engine port.
- For more than one monitors, multiple engine ports must be bound to separate GigaSMART Groups and different monitors can be assigned to each of them.
- Maximum number of exporters supported by a tunnel is six

# <span id="page-6-0"></span>Setting up Splunk

# <span id="page-6-1"></span>Downloading the Splunk SIEM

Go to<https://www.splunk.com/>

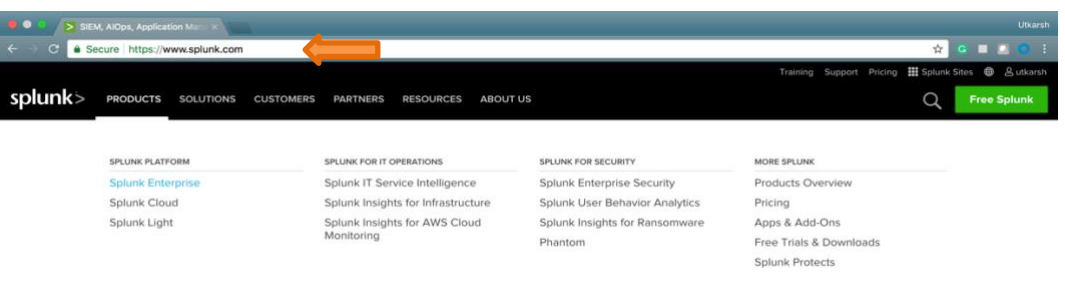

#### Click the free trial option

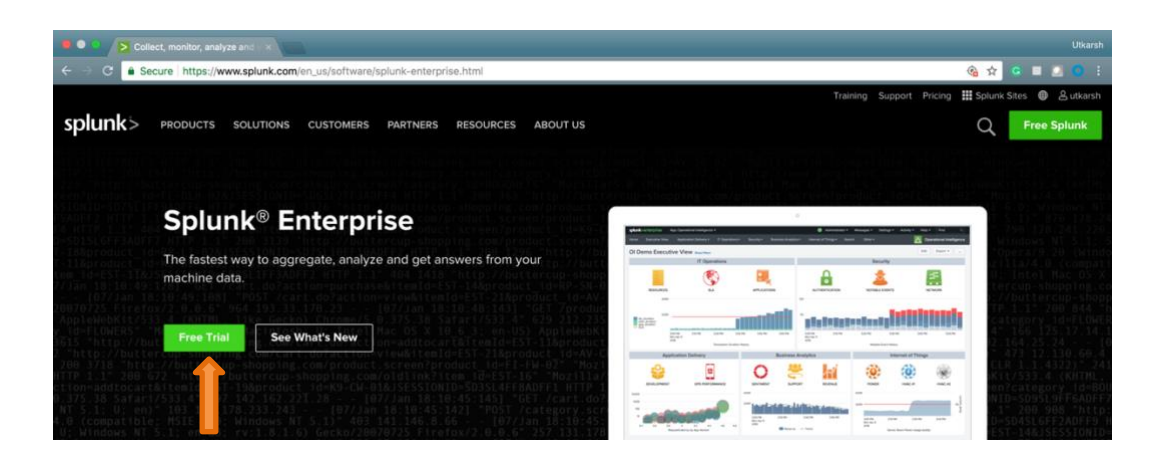

Sign-in or Login into your Splunk account to download Splunk.

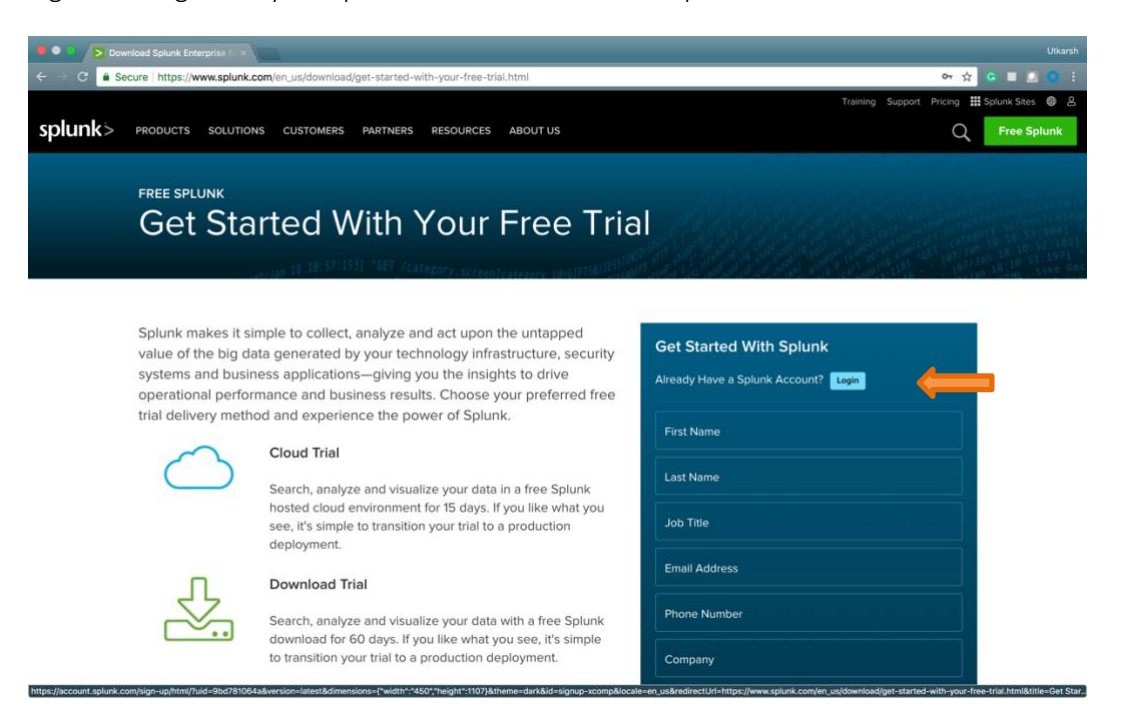

Now, download the Splunk Enterprise as per your OS. For Ubuntu machines, download .deb as shown below:

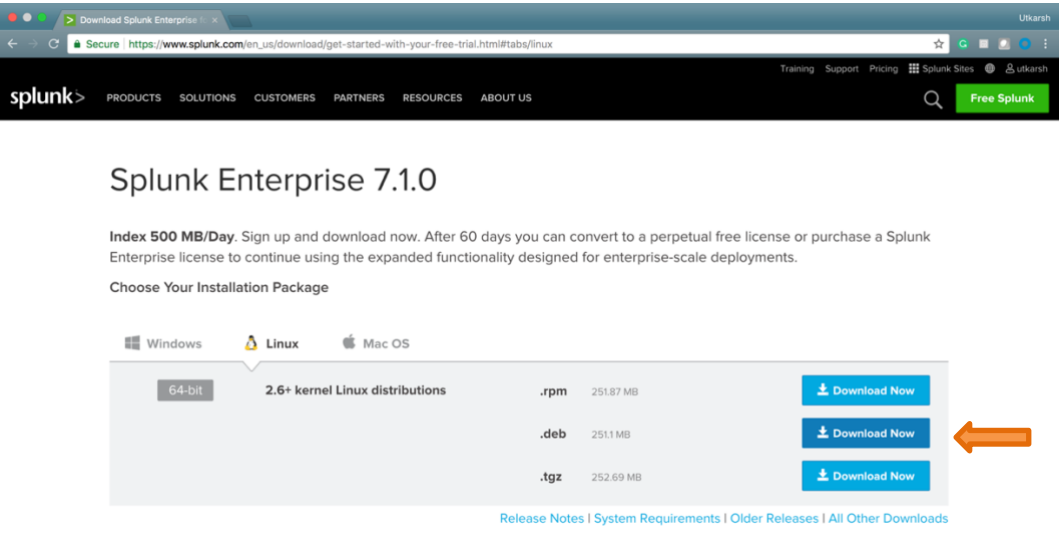

# <span id="page-8-0"></span>Installing the Splunk SIEM

Splunk setup would be downloaded in the "Downloads" directory

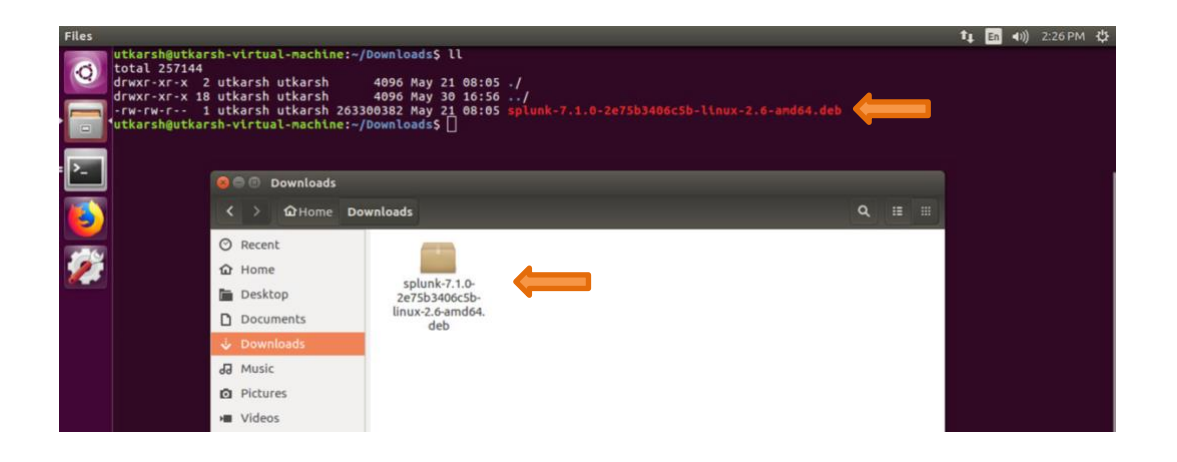

You might need superuser permissions to perform the below commands. You can use:

\$ sudo -i

Use the below command to install splunk on ubuntu:

\$ dpkg -I <package\_name>

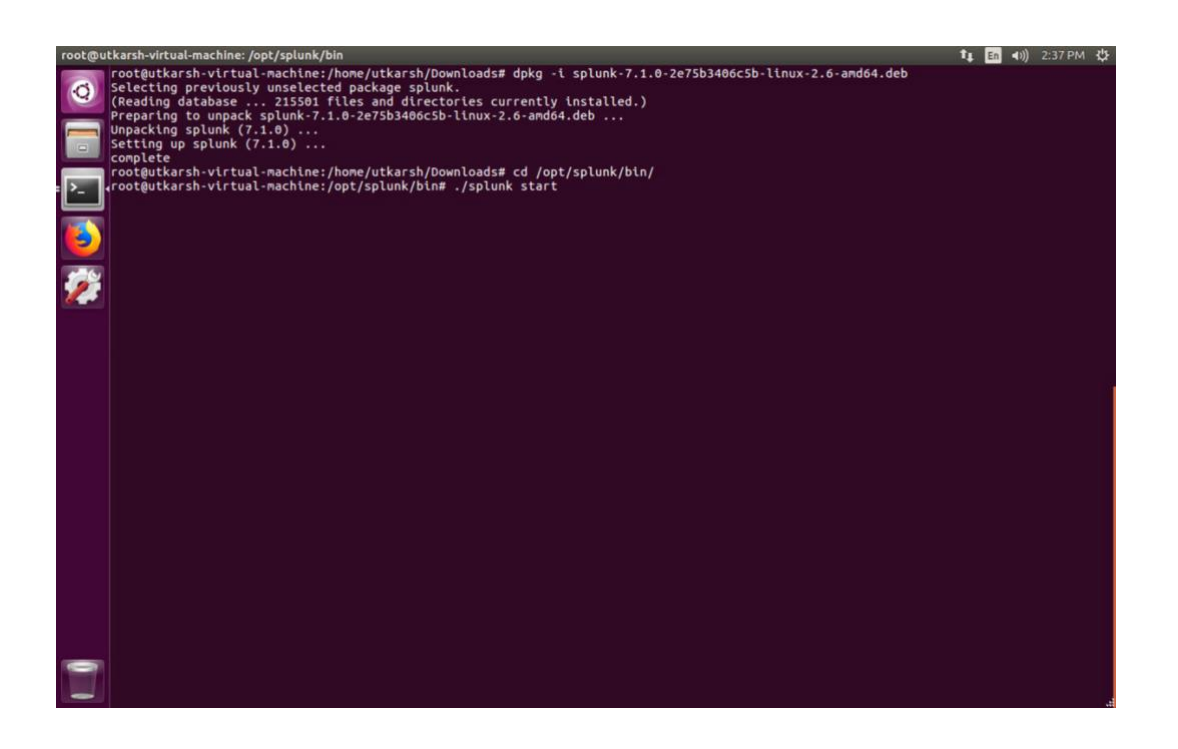

Splunk is installed in the '/opt' directory: To start Splunk use the below command

\$ cd /opt/splunk/bin \$ ./splunk start

When you set up Splunk for the first time, it takes you over the license agreement, hit yes and create a password.

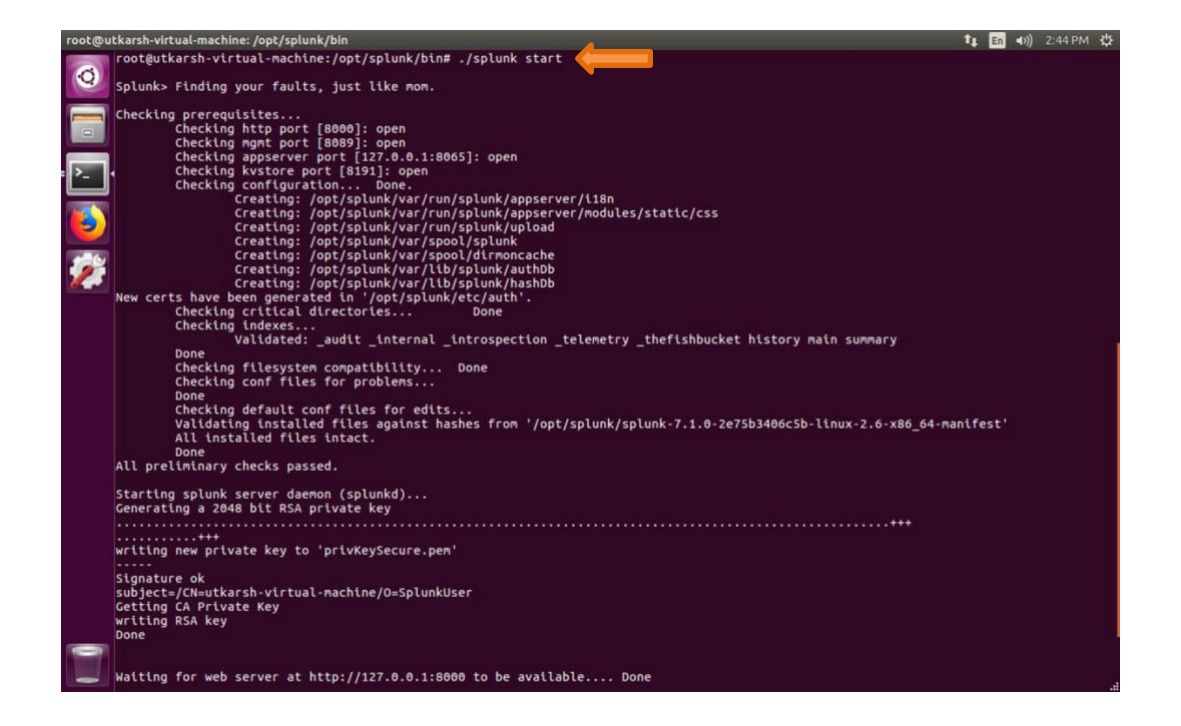

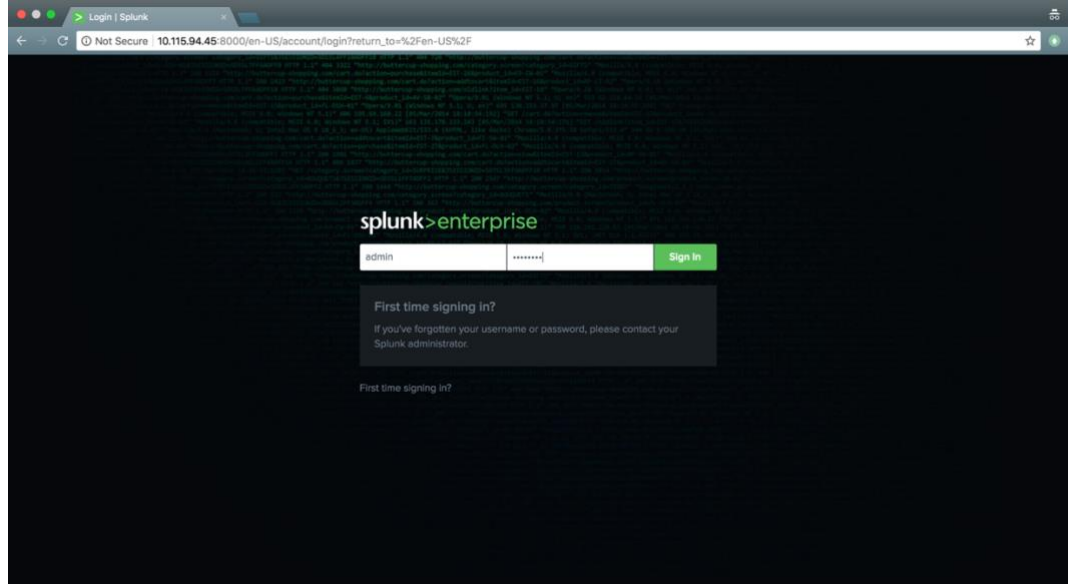

Now you can access Splunk by opening the browser and hitting 127.0.0.1:8000 or the machine's IP.

### <span id="page-10-0"></span>Downloading and installing the Gigamon Metadata Application for Splunk

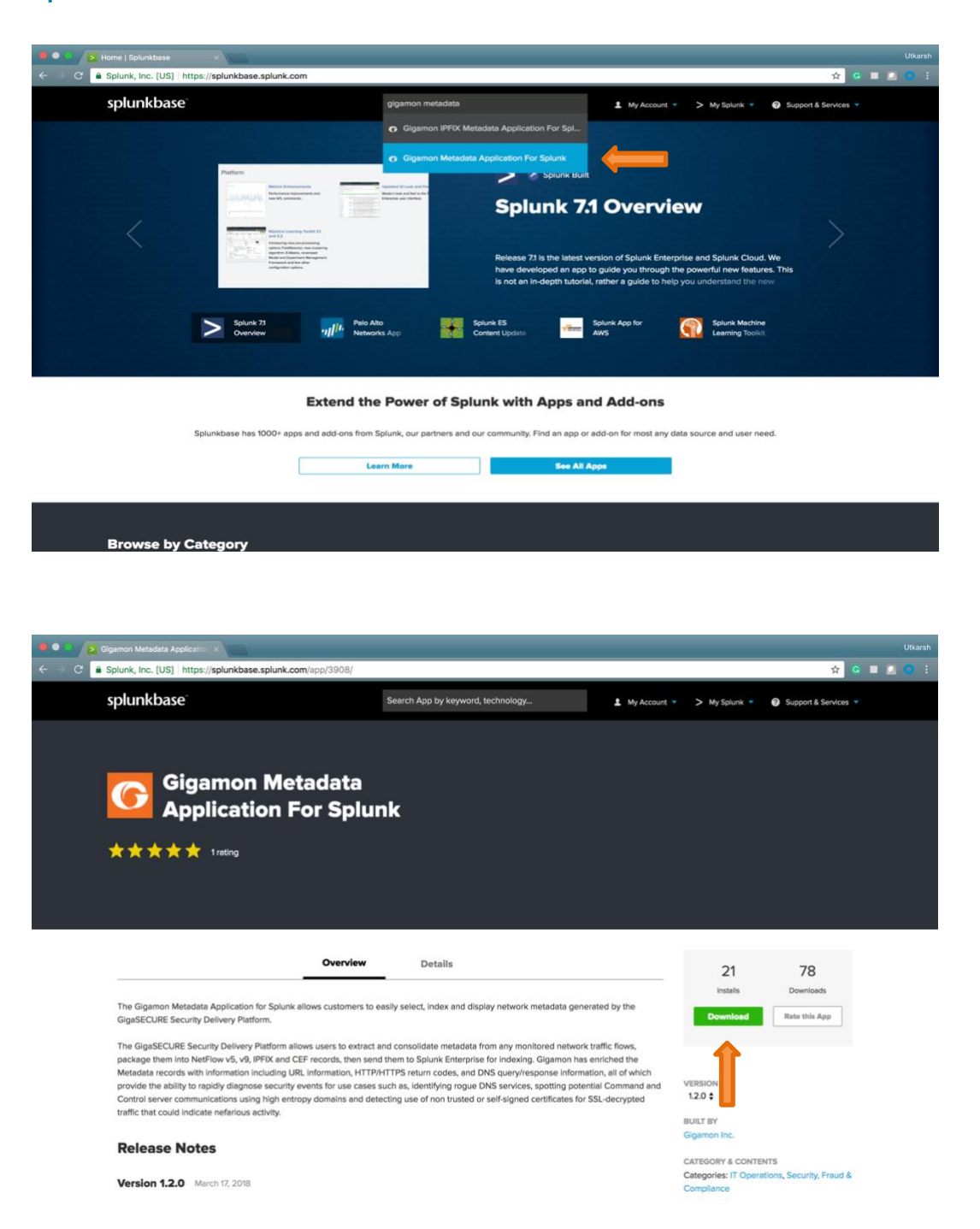

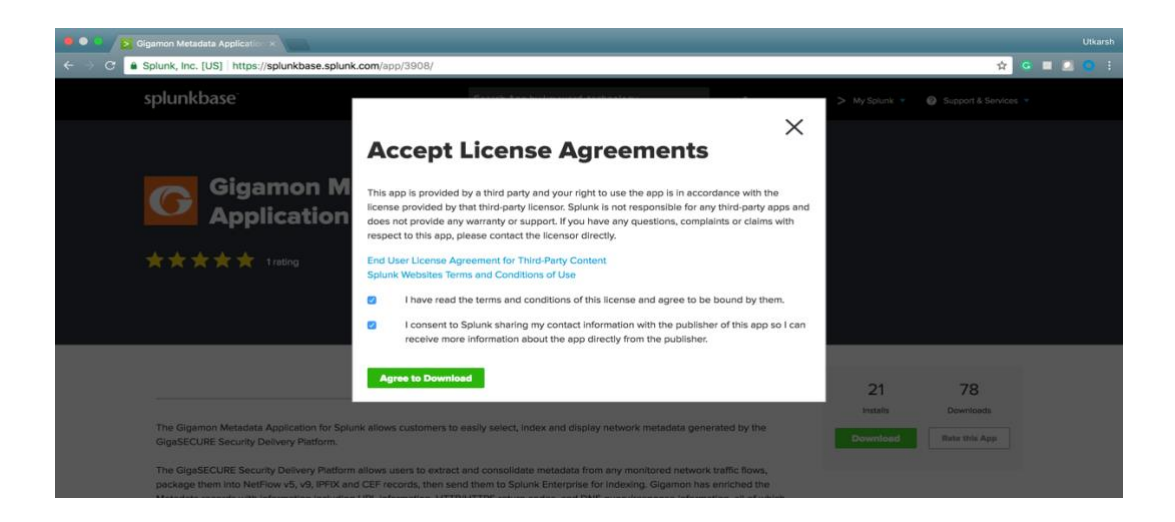

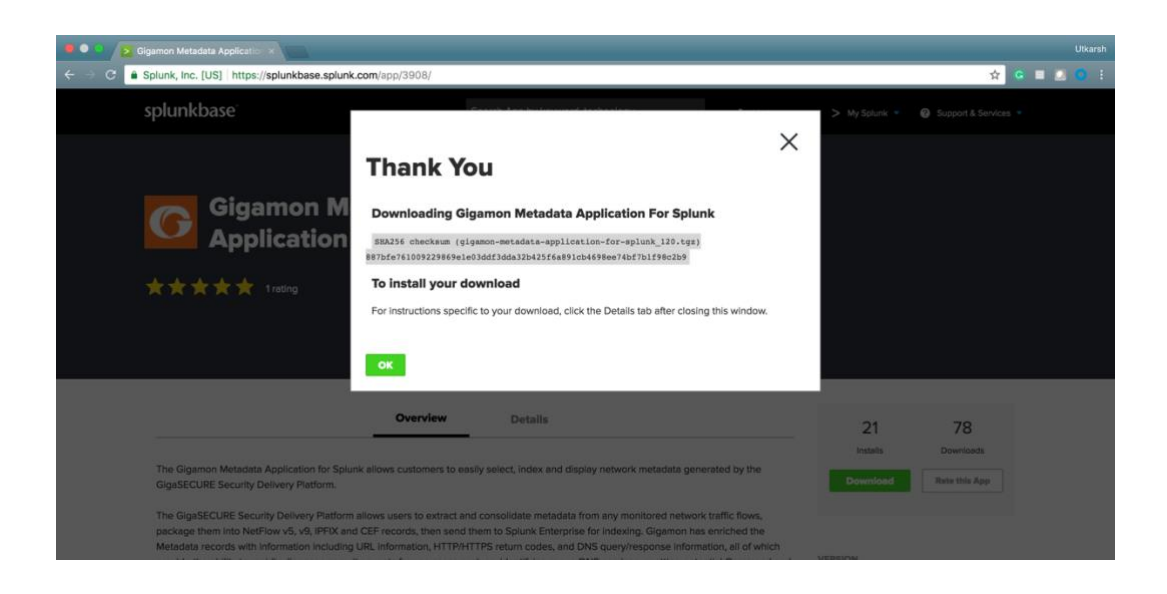

Similarly download "Splunk Stream" and "URL Toolbox" apps. \*Splunk Stream is only required for IPFIX. If you just want CEF, you can skip installing Splunk Stream

Now in Splunk, follow the steps to install these apps: Click the wheel button near Apps.

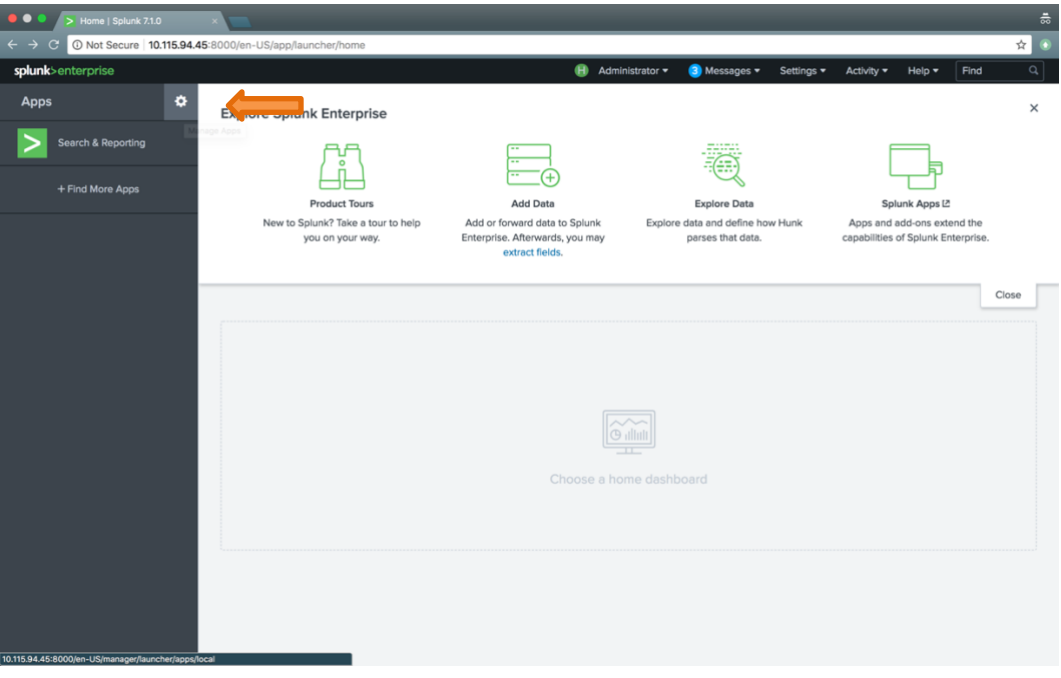

#### Click "install from file"

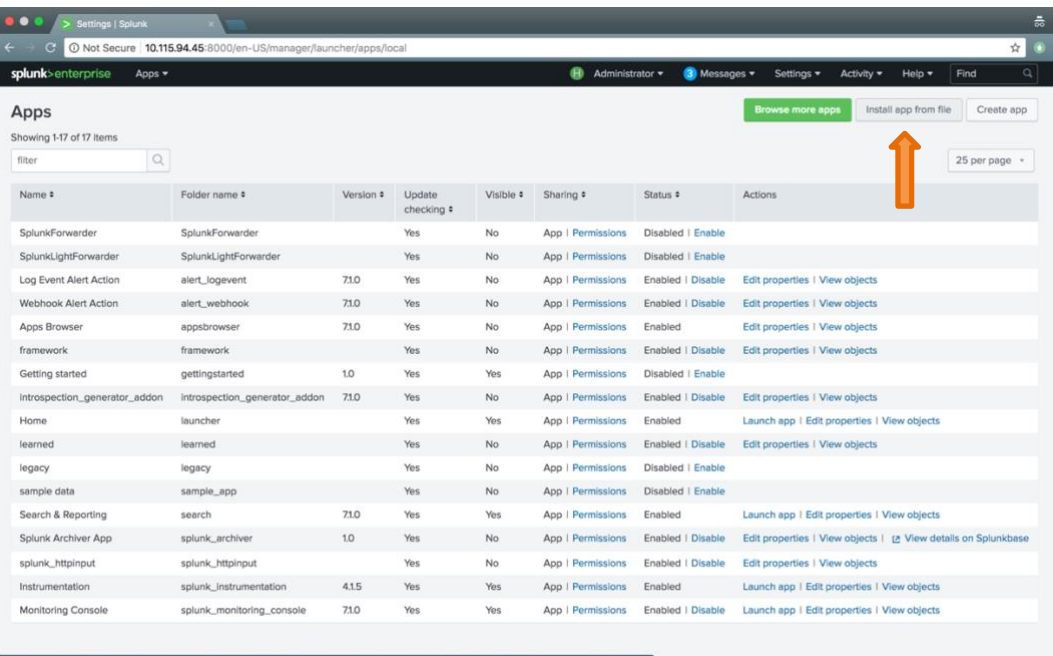

Choose the downloaded file to be installed

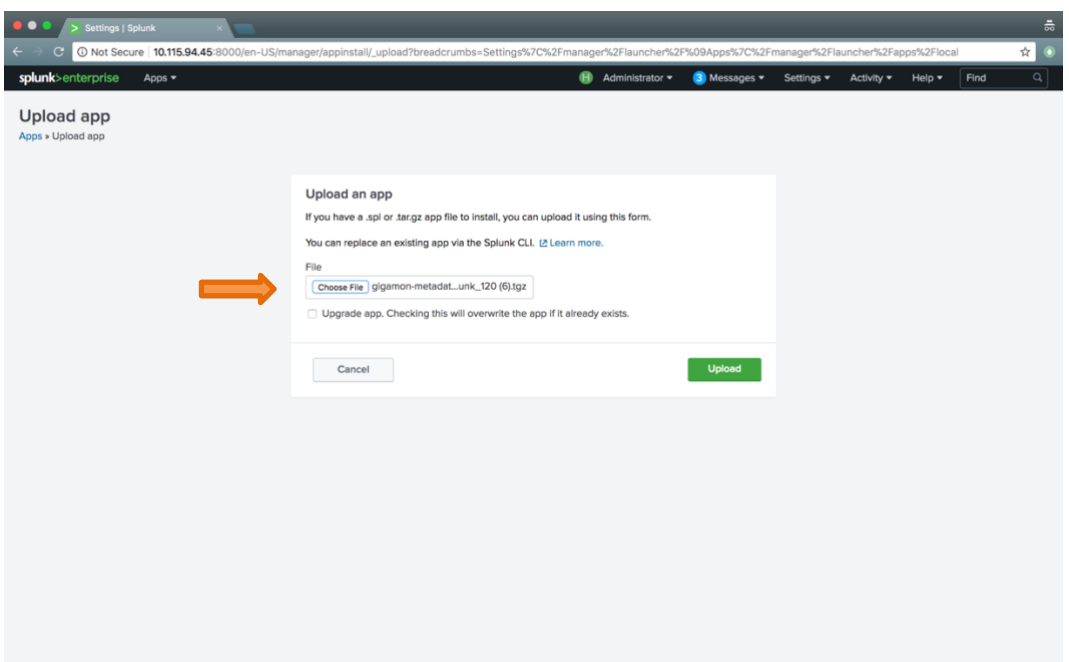

Restart Splunk to complete installation

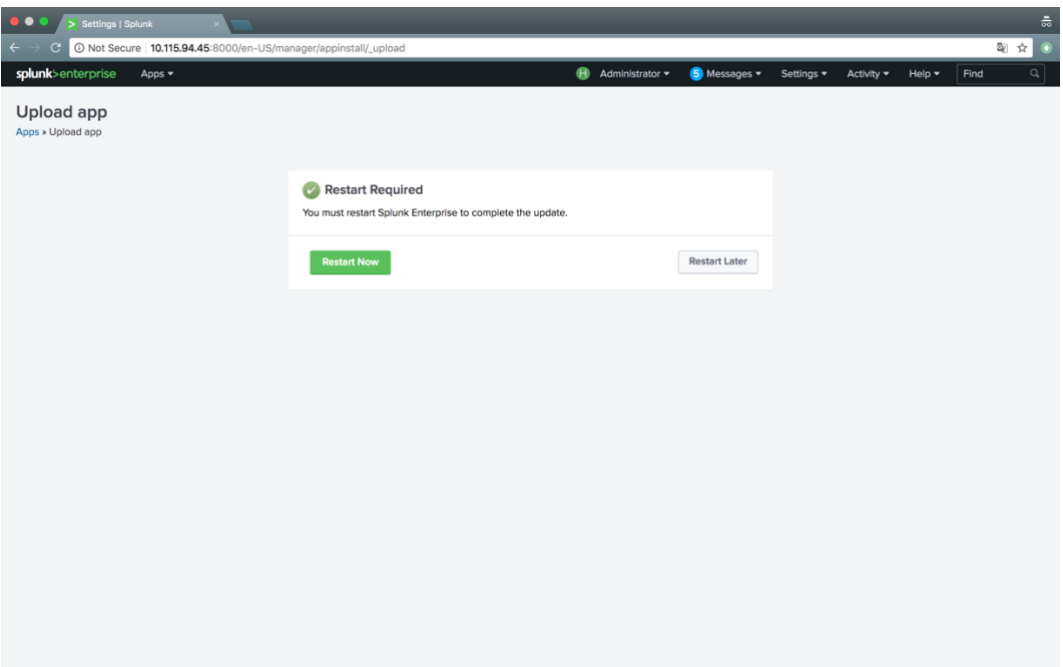

Similarly, install the "Splunk Stream" and "URL Toolbox" apps. \*Splunk Stream is only required for IPFIX. If you just want CEF, you can skip installing Splunk Stream

# <span id="page-14-0"></span>Configuring IPFIX Generation on GigaVUE node

This section details the configuration required for IPFIX solution to work with Splunk. Configuration presented in this document are for representational purposes to get the deployment working. It can be completely customized as per your requirement. Detailed information about each individual element and how to configure NetFlow generation can be found in the GigaVUE-OS CLI User's Guide. Refer to the GigaVUE-OS CLI User's Guide on the [Gigamon Customer Portal.](https://gigamoncp.force.com/gigamoncp/CommunitiesLanding?startURL=%2Fgigamoncp%2Fapex%2FGCP_Homepage%3Fsfdc.tabName%3D01ra0000001CDya)

Configuration of IPFIX generation on a GigaVUE node is a simple and straight forward process involving three

major steps.

Step 1: Setup the Tunnel Tool port that would be used to export the IPFIX records to the collector Step 2: Define the NetFlow components – Records, Monitor and Exporter Step 3: Setup the GigaSMART operation for NetFlow

For NetFlow/IPFIX generation on GigaVUE nodes, it should be noted that all the elements mentioned above should be bound to the same GigaSMART Engine Group.

The below picture illustrates the packet flow across various components inside GigaVUE node for IPFIX record generation.

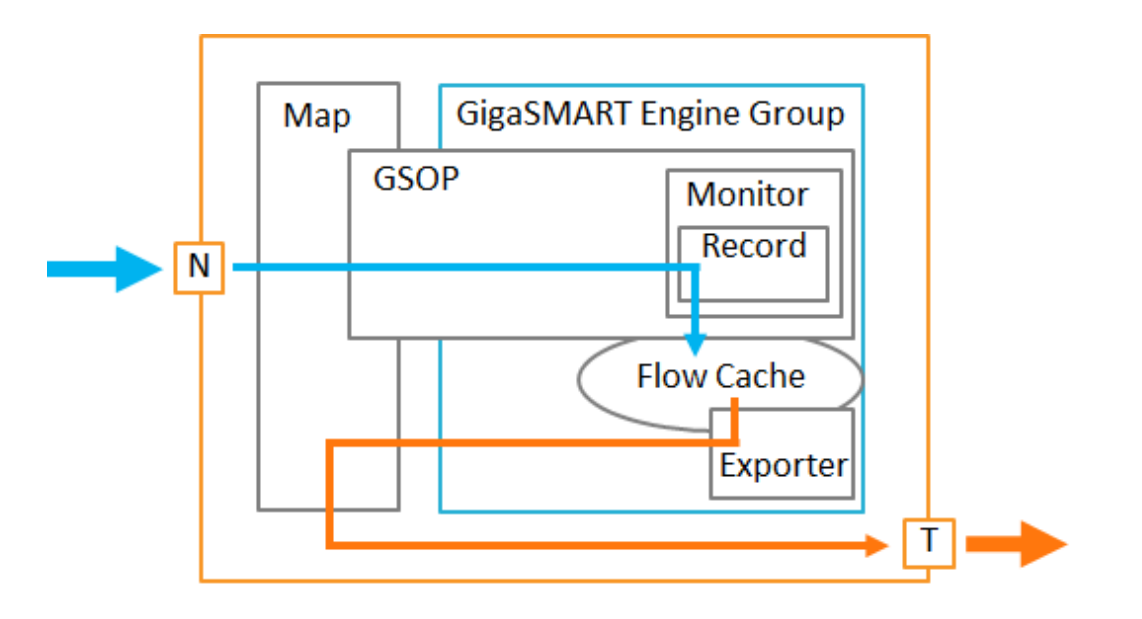

This guide uses GigaVUE FM Workflow to configure IPFIX generation on GigaVUE node. Steps detailed in this guide can also be performed using the H-VUE web interface, as well as outside Workflows within Fabric Manager by selecting GigaSMART® from the left menu on the web interface. CLI configuration has also been presented in the Annexure for reference purposes.

# <span id="page-15-0"></span>Configuration to generate IPFIX

### <span id="page-15-1"></span>Summary of below config:

- Input traffic feed is connected to port  $1/1/x1$
- Tunnel is created on port  $1/1/g1$  which is connected to the machine(or VM) running Splunk and has the interface ip configured to 10.2.0.41
- Here, we use the destination IP 10.2.0.41 netmask 255.255.255.0 and destination port 2055

### <span id="page-15-2"></span>Tips for below config:

• SSH into the H series device to use the below config

ssh <UserName>@<IP> i.e. ssh admin@10.115.90.1

- Use the commands: "enable" and "config terminal" before you start using the below config
- Do not copy paste the entire config at once. This might cause the device to be unresponsive. Copy paste the commands in one paragraph together.

port 1/1/x1 params admin enable port 1/1/x2 type network port 1/1/g1 type tool port 1/1/g1 params admin enable

apps netflow exporter alias metadata\_exporter destination ip4addr 10.2.0.41 dscp 10 format netflow version ipfix transport udp 2055 template-refresh-interval 50 ttl 64 exit

## Gsgroup configurations apps netflow record alias dns-1 netflow-version ipfix export-blank-pen no sampling set 1 in 1 collect add private pen gigamon dns additional-class collect add private pen gigamon dns authority-type-text collect add private pen gigamon dns bits collect add private pen gigamon dns additional-class-text collect add private pen gigamon dns identifier collect add ipv4 protocol collect add ipv4 source address collect add ipv4 destination address collect add transport tcp source-port collect add transport tcp destination-port collect add transport udp source-port collect add private pen gigamon dns ar-count collect add transport udp destination-port collect add private pen gigamon dns additional-name collect add private pen gigamon dns additional-rd-length collect add private pen gigamon dns additional-rdata collect add private pen gigamon dns additional-ttl collect add private pen gigamon dns additional-type collect add private pen gigamon dns additional-type-text collect add private pen gigamon dns an-count collect add private pen gigamon dns authority-class collect add private pen gigamon dns authority-class-text collect add private pen gigamon dns authority-name collect add private pen gigamon dns authority-rd-length collect add private pen gigamon dns authority-rdata collect add private pen gigamon dns authority-ttl collect add private pen gigamon dns authority-type match add ipv4 source address match add ipv4 destination address match add transport source-port match add transport destination-port match add ipv4 protocol exit

apps netflow record alias dns-2 netflow-version ipfix export-blank-pen no sampling set 1 in 1 collect add private pen gigamon dns ns-count collect add private pen gigamon dns response-rdata collect add private pen gigamon dns response-ttl collect add private pen gigamon dns op-code collect add private pen gigamon dns response-type collect add private pen gigamon dns response-type-text collect add ipv4 source address collect add ipv4 destination address collect add transport tcp source-port collect add transport tcp destination-port collect add transport udp source-port collect add private pen gigamon dns response-class-text collect add transport udp destination-port collect add ipv4 protocol collect add private pen gigamon dns qd-count collect add private pen gigamon dns query-class collect add private pen gigamon dns query-class-text collect add private pen gigamon dns query-name collect add private pen gigamon dns query-type collect add private pen gigamon dns query-type-text collect add private pen gigamon dns response-class collect add private pen gigamon dns response-code collect add private pen gigamon dns response-ipv4-addr collect add private pen gigamon dns response-ipv4-addr-text collect add private pen gigamon dns response-ipv6-addr collect add private pen gigamon dns response-ipv6-addr-text collect add private pen gigamon dns response-name collect add private pen gigamon dns response-rd-length match add ipv4 source address match add ipv4 destination address match add transport source-port match add transport destination-port match add ipv4 protocol exit

apps netflow record alias http netflow-version ipfix export-blank-pen no sampling set 1 in 1 collect add private pen gigamon http response-code collect add private pen gigamon http url width 249 collect add private pen gigamon http user-agent width 240 collect add transport tcp destination-port collect add transport tcp source-port collect add ipv4 destination address collect add ipv4 source address match add ipv4 source address match add ipv4 destination address match add transport source-port

 match add transport destination-port match add ipv4 protocol exit

apps netflow record alias ssl netflow-version ipfix export-blank-pen no sampling set 1 in 1 collect add private pen gigamon ssl certificate issuer collect add private pen gigamon ssl server cipher-text collect add private pen gigamon ssl server compressionMethod collect add private pen gigamon ssl certificate issuerCommonName collect add private pen gigamon ssl server nameIndication collect add private pen gigamon ssl server sessionId collect add private pen gigamon ssl server version collect add private pen gigamon ssl server version-text collect add ipv4 destination address collect add ipv4 source address collect add transport tcp source-port collect add private pen gigamon ssl certificate subjectAltName collect add transport tcp destination-port collect add private pen gigamon ssl certificate serialNumber collect add private pen gigamon ssl certificate serialNumber-text collect add private pen gigamon ssl certificate signatureAlgorithm collect add private pen gigamon ssl certificate signatureAlgorithm-text collect add private pen gigamon ssl certificate subject collect add private pen gigamon ssl certificate subjectAlgorithm collect add private pen gigamon ssl certificate subjectAlgorithm-text collect add private pen gigamon ssl certificate subjectCommonName collect add private pen gigamon ssl certificate subjectKeySize collect add private pen gigamon ssl certificate validNotAfter collect add private pen gigamon ssl certificate validNotAfter-text collect add private pen gigamon ssl certificate validNotBefore collect add private pen gigamon ssl certificate validNotBefore-text collect add private pen gigamon ssl server cipher match add ipv4 source address match add ipv4 destination address match add transport source-port match add transport destination-port match add ipv4 protocol exit

gsgroup alias gsgrp\_netflow port-list 1/1/e1

#### ##

## Tunnel configurations ## apps netflow monitor alias metadata\_monitor cache timeout active 60 cache timeout inactive 15 cache timeout event transaction-end sampling set no-sampling port-list all

 record add dns-1 record add dns-2 record add ssl record add http exit

tunneled-port 1/1/g1 ip 10.2.0.40 255.255.255.0 gateway 10.2.0.41 mtu 1500 port-list gsgrp\_netflow

## Tunnel netflow exporter configurations

tunneled-port 1/1/g1 netflow-exporter add metadata\_exporter

## Gs params configurations gsparams gsgroup gsgrp\_netflow cpu utilization type total rising 80 dedup-action drop dedup-ip-tclass include dedup-ip-tos include dedup-tcp-seq include dedup-timer 50000 dedup-vlan ignore eng-watchdog-timer 60 erspan3-timestamp format none flow-mask disable flow-sampling-rate 5 flow-sampling-timeout 1 flow-sampling-type device-ip generic-session-timeout 5 gtp-control-sample enable gtp-flow timeout 48 gtp-persistence disable gtp-persistence file-age-timeout 30 gtp-persistence interval 10 gtp-persistence restart-age-time 30 ip-frag forward enable ip-frag frag-timeout 10 ip-frag head-session-timeout 30 lb failover disable lb failover-thres lt-bw 80 lb failover-thres lt-pkt-rate 1000 lb replicate-gtp-c disable lb use-link-spd-wt disable netflow-monitor add metadata\_monitor resource buffer-asf disable resource cpu overload-threshold 90 resource hsm-ssl buffer disable resource hsm-ssl packet-buffer 1000 resource hsm-ssl session-count 1 sip-media timeout 30 sip-session timeout 30 sip-tcp-idle-timeout 20 ssl-decrypt decrypt-fail-action drop ssl-decrypt enable

 ssl-decrypt hsm-pkcs11 dynamic-object enable ssl-decrypt hsm-pkcs11 load-sharing enable ssl-decrypt hsm-timeout 1000 ssl-decrypt key-cache-timeout 10800 ssl-decrypt non-ssl-traffic drop ssl-decrypt pending-session-timeout 60 ssl-decrypt session-timeout 300 ssl-decrypt tcp-syn-timeout 20 ssl-decrypt ticket-cache-timeout 10800 tunnel-arp-timeout 600 tunnel-health-check action pass tunnel-health-check disable tunnel-health-check dstport 54321 tunnel-health-check interval 600 tunnel-health-check protocol icmp tunnel-health-check rcvport 54321 tunnel-health-check retries 5 tunnel-health-check roundtriptime 1 tunnel-health-check srcport 54321 tunnel-ndp-timeout 600 exit

#### ##

## Gsop configurations ## gsop alias gsop\_netflow flow-ops netflow port-list gsgrp\_netflow

## ## Traffic map connection configurations ## map alias Ipfix\_Metadata\_to\_Splunk type regular byRule roles replace admin to owner\_roles comment "export DNS,SSL,URL,HTTP metadata to SIEM tools like SPLUNK for analysis" use gsop gsop\_netflow rule add pass ipver 4 to 1/1/g1 from 1/1/x1 exit

# <span id="page-21-0"></span>Verifying the configuration

## <span id="page-21-1"></span>On Gigamon Device:

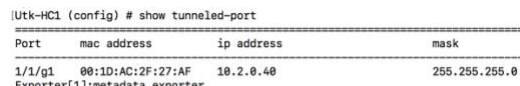

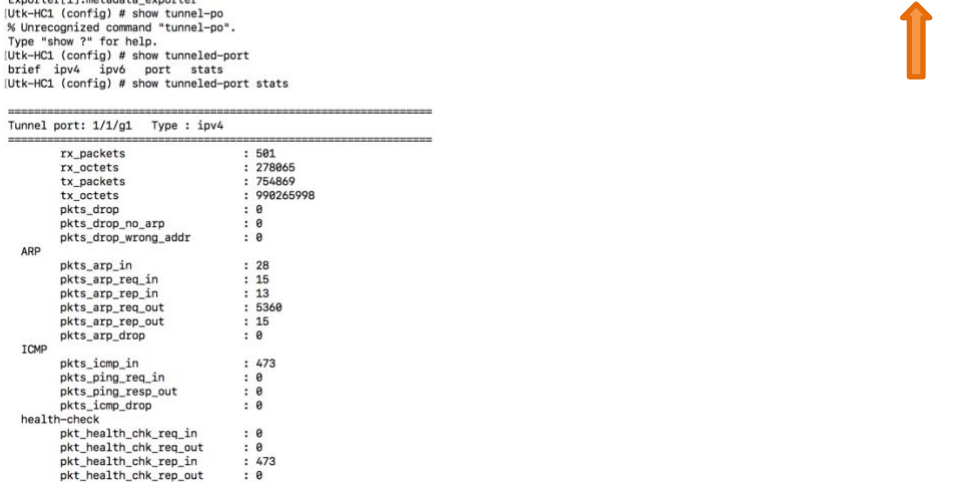

gw

10.2.0.41

gsgroup gw status

1500 gsgrp\_netflow Arp Resolved

aging time

05:55

### On the Machine(or VM) which has a Splunk instance:

<span id="page-21-2"></span>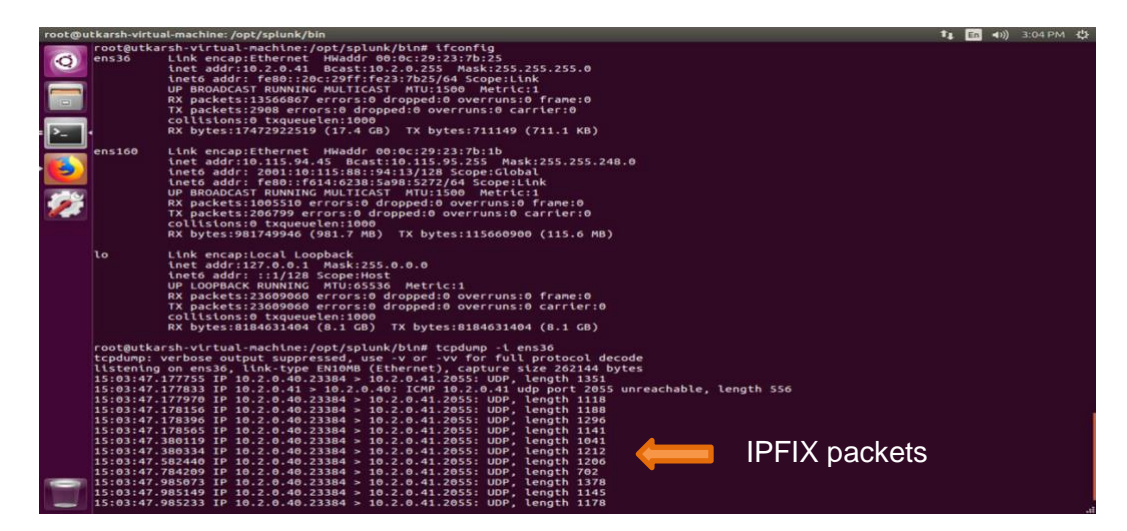

#### NOTE: the interface receiving IPFIX traffic should not be in promiscuous mode

# <span id="page-22-0"></span>Setting up Splunk to ingest IPFIX – Part 1 (file level changes)

The base location of the Gigamon-specific configuration is SPLUNK\_HOME/etc/apps/GigamonMetadaForSplunk/appserver/static/library

When in the base directory, edit gigamon\_streamfwd.conf to change the reciever IP and Port to your local settings (replace @@IP and @@PORT).

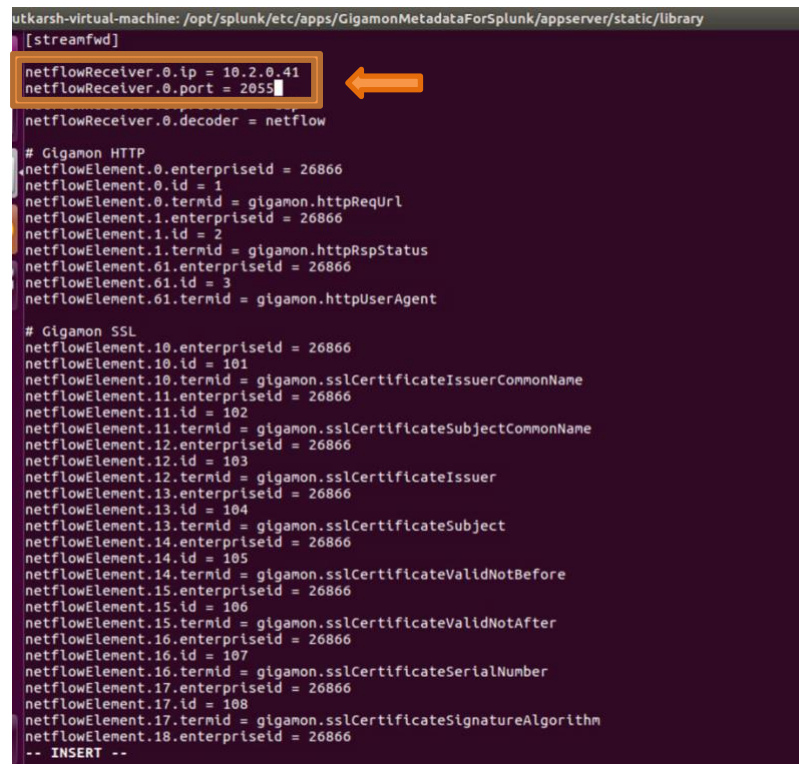

Now the simplest approach is to just use the below commands to copy the files from base directory to Splunk's internal directories: (just copy paste the below commands on terminal when in base directory, no need to modify any file manually thereafter) \*these commands work only for ubuntu, for windows use appropriate commands to copy paste

cp gigamon\_streamfwd.conf /opt/splunk/etc/apps/splunk\_app\_stream/local/streamfwd.conf

cp gigamon\_streamfwd.conf /opt/splunk/etc/apps/Splunk\_TA\_stream/local/streamfwd.conf

cp gigamon\_vocabulary\_7.1.1.xml /opt/splunk/etc/apps/splunk\_app\_stream/default/vocabularies/gigamon.xml

cp gigamon\_vocabulary\_7.1.1.xml /opt/splunk/etc/apps/Splunk\_TA\_stream/default/vocabularies/gigamon.xml

cp gigamon\_stream.json /opt/splunk/etc/apps/splunk\_app\_stream/default/streams/netflow

## <span id="page-23-0"></span>Setting up Splunk to ingest IPFIX- Part 2(within Splunk)

Now we need to Configure Stream via the steps at Stream Configuration

- 1. On the Splunk Home page, click on the app "Splunk Stream"
- 2. Use the navigation bar: **Configuration** -> **Configure Streams**

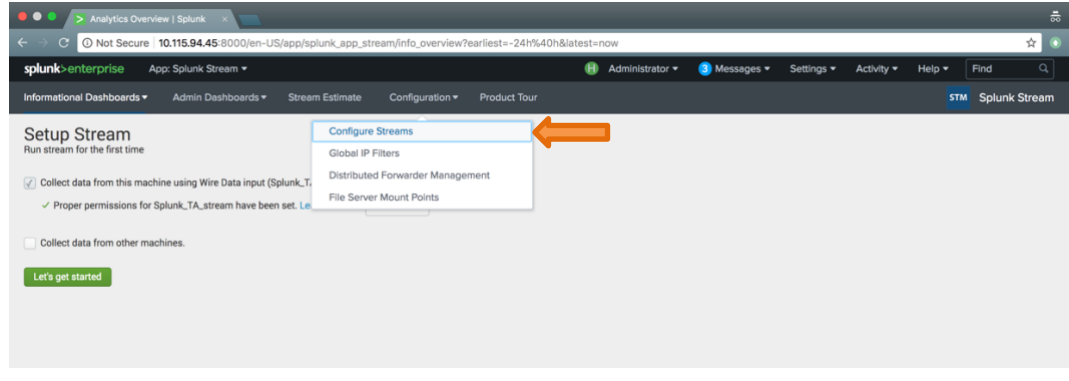

3. In the top right of the dashboard, click **New Stream** -> **Metadata Stream**

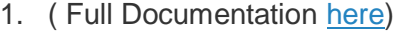

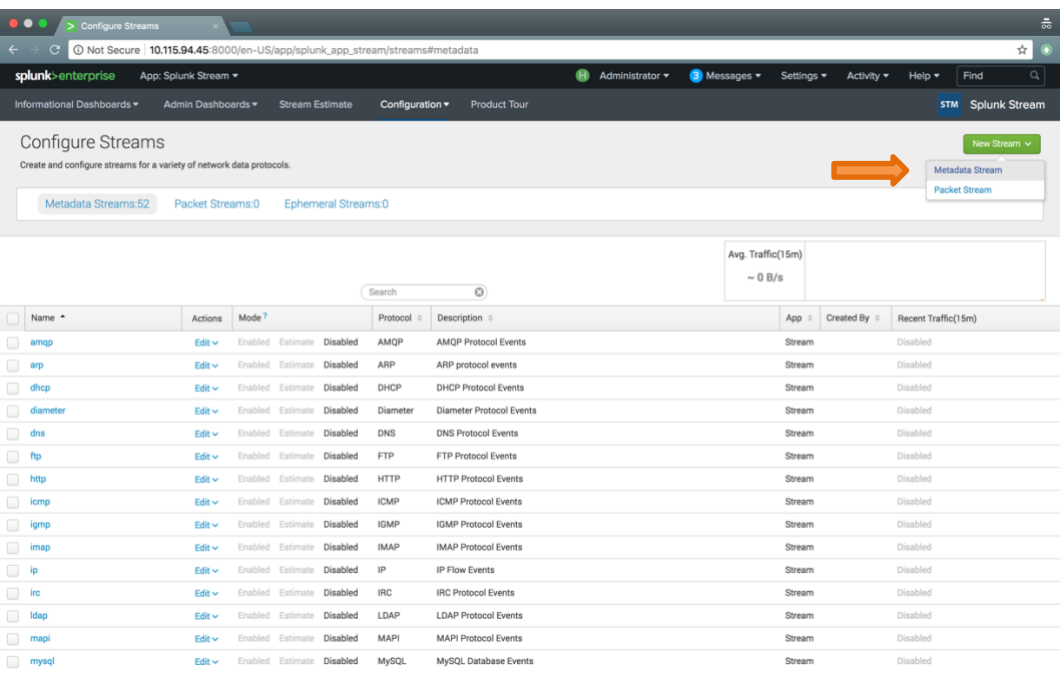

Gigamon Metadata Application for Splunk SIEM Deployment Guide

- 4. Basic Info
	- 1. **Protocol**: *Netflow*
	- 2. **Name**: *your source name*
- 3. Click **Next**

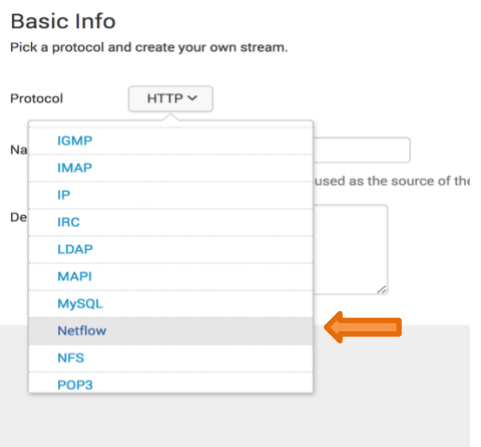

#### **Basic Info**

Pick a protocol and create your own stream.

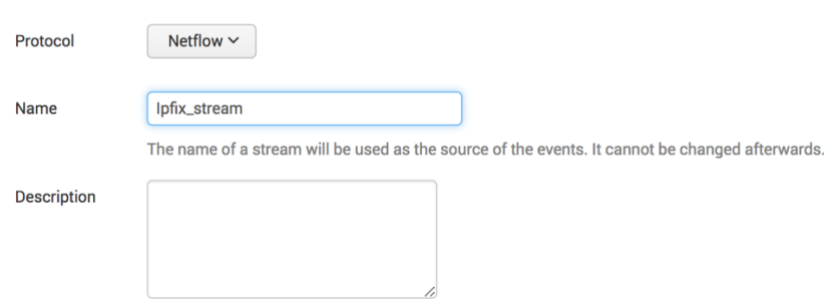

- 5. Aggregation ( Full documentation [here\)](http://docs.splunk.com/Documentation/StreamApp/latest/User/ConfigureStreams#Aggregation_types)
	- 1. Click **Next** to accept the default of No
- 6. Fields ( Full documentation [here\)](http://docs.splunk.com/Documentation/StreamApp/latest/User/ConfigureStreams#Select_protocol_fields)
	- 1. Deselect the fields that you do not want to collect
	- 2. Click **Next**
- 7. Filters (Full documentation [here\)](http://docs.splunk.com/Documentation/StreamApp/latest/User/ConfigureStreams#Create_new_filters)
	- 1. Create a filter to limit the data that is collected
	- 2. Click **Next**

#### 8. Settings

- 1. Select an index to collect data to
- 2. Select the status
- 3. Click **Next**

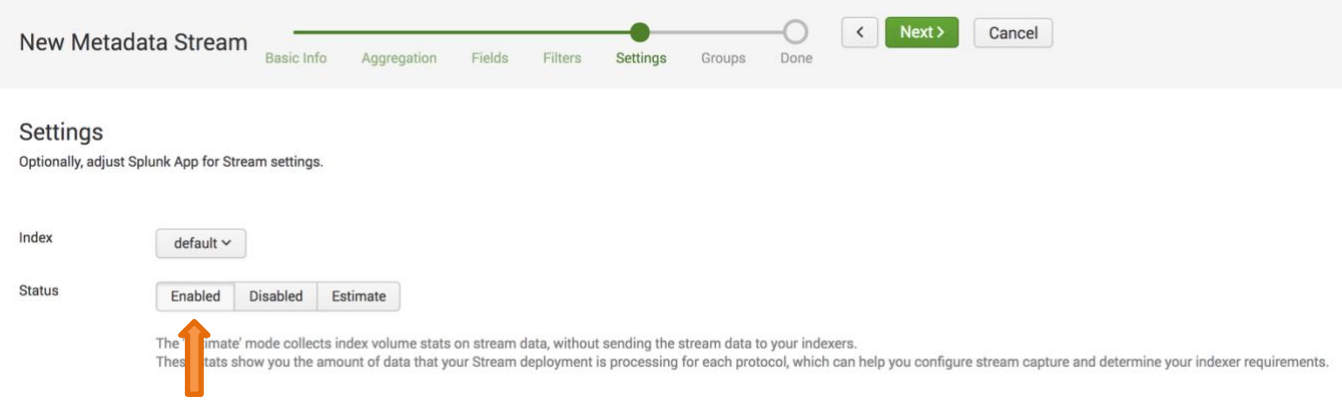

- 9. Groups
	- 1. Select a forwarder group (if applicable)
	- 2. Click **Create Stream**
- 10. Done
	- 1. Click **Done**

# <span id="page-26-0"></span>Verifying the Setup

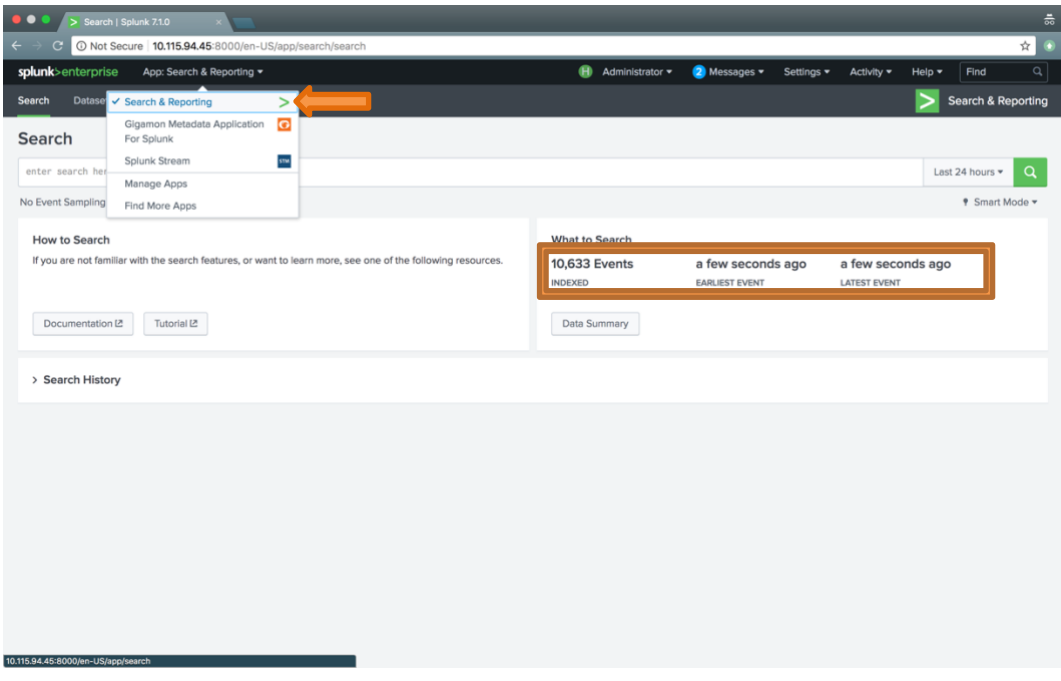

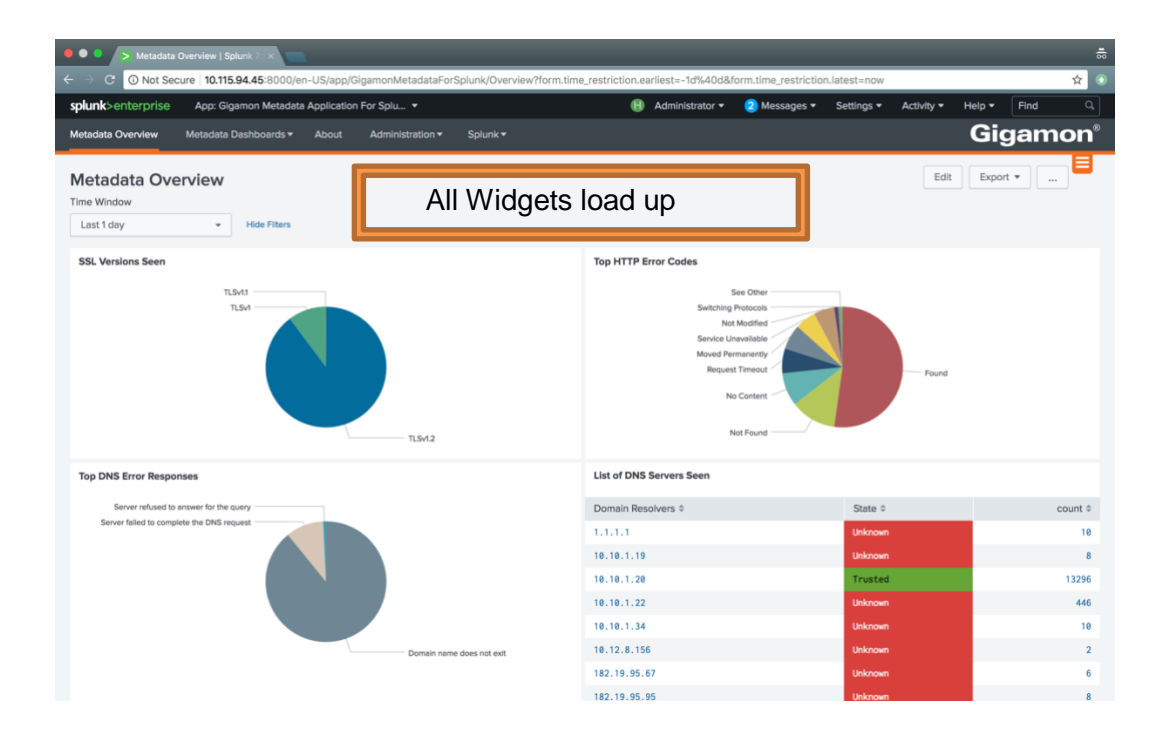

# <span id="page-27-0"></span>Configuring CEF Generation on GigaVUE node

### <span id="page-27-1"></span>Summary of below config:

- input traffic feed is connected to port 1/1/x1
- tunnel is created on port 1/1/g1 which is connected to the machine(or VM) running Splunk and has the interface IP configured to 10.2.0.41
- Here, we use the destination IP 10.2.0.41 netmask 255.255.255.0 and destination port 2055

### <span id="page-27-2"></span>Tips for below config:

• SSH into the H series device to use the below config

ssh <UserName>@<IP> i.e. ssh admin@10.115.90.1

- Use the commands: "enable" and "config terminal" before you start using the below config
- Do not copy paste the entire config at once. This might cause the device to be unresponsive. Best practice is to copy paste the commands in one paragraph together.

### <span id="page-28-0"></span>Configuration to generate

port 1/1/x1 params admin enable port 1/1/x2 type network port 1/1/g1 type tool port 1/1/g1 params admin enable

apps netflow exporter alias metadata\_exporter destination ip4addr 10.2.0.41 dscp<sub>0</sub> format cef version 23 transport udp 514 template-refresh-interval 1800 ttl 64 exit

## Gsgroup configurations apps netflow record alias dns-1 netflow-version ipfix export-blank-pen no sampling set 1 in 1 collect add private pen gigamon dns additional-class collect add private pen gigamon dns authority-type-text collect add private pen gigamon dns bits collect add private pen gigamon dns additional-class-text collect add private pen gigamon dns identifier collect add ipv4 protocol collect add ipv4 source address collect add ipv4 destination address collect add transport tcp source-port collect add transport tcp destination-port collect add transport udp source-port collect add private pen gigamon dns ar-count collect add transport udp destination-port collect add private pen gigamon dns additional-name collect add private pen gigamon dns additional-rd-length collect add private pen gigamon dns additional-rdata collect add private pen gigamon dns additional-ttl collect add private pen gigamon dns additional-type collect add private pen gigamon dns additional-type-text collect add private pen gigamon dns an-count collect add private pen gigamon dns authority-class collect add private pen gigamon dns authority-class-text collect add private pen gigamon dns authority-name collect add private pen gigamon dns authority-rd-length collect add private pen gigamon dns authority-rdata collect add private pen gigamon dns authority-ttl collect add private pen gigamon dns authority-type match add ipv4 source address match add ipv4 destination address match add transport source-port match add transport destination-port

### match add ipv4 protocol exit

apps netflow record alias dns-2 netflow-version ipfix export-blank-pen no sampling set 1 in 1 collect add private pen gigamon dns ns-count collect add private pen gigamon dns response-rdata collect add private pen gigamon dns response-ttl collect add private pen gigamon dns op-code collect add private pen gigamon dns response-type collect add private pen gigamon dns response-type-text collect add ipv4 source address collect add ipv4 destination address collect add transport tcp source-port collect add transport tcp destination-port collect add transport udp source-port collect add private pen gigamon dns response-class-text collect add transport udp destination-port collect add ipv4 protocol collect add private pen gigamon dns qd-count collect add private pen gigamon dns query-class collect add private pen gigamon dns query-class-text collect add private pen gigamon dns query-name collect add private pen gigamon dns query-type collect add private pen gigamon dns query-type-text collect add private pen gigamon dns response-class collect add private pen gigamon dns response-code collect add private pen gigamon dns response-ipv4-addr collect add private pen gigamon dns response-ipv4-addr-text collect add private pen gigamon dns response-ipv6-addr collect add private pen gigamon dns response-ipv6-addr-text collect add private pen gigamon dns response-name collect add private pen gigamon dns response-rd-length match add ipv4 source address match add ipv4 destination address match add transport source-port match add transport destination-port match add ipv4 protocol exit

apps netflow record alias http netflow-version ipfix export-blank-pen no sampling set 1 in 1 collect add private pen gigamon http response-code collect add private pen gigamon http url width 249 collect add private pen gigamon http user-agent width 240 collect add transport tcp destination-port collect add transport tcp source-port collect add ipv4 destination address collect add ipv4 source address match add ipv4 source address

 match add ipv4 destination address match add transport source-port match add transport destination-port match add ipv4 protocol exit

apps netflow record alias ssl netflow-version ipfix export-blank-pen no sampling set 1 in 1 collect add private pen gigamon ssl certificate issuer collect add private pen gigamon ssl server cipher-text collect add private pen gigamon ssl server compressionMethod collect add private pen gigamon ssl certificate issuerCommonName collect add private pen gigamon ssl server nameIndication collect add private pen gigamon ssl server sessionId collect add private pen gigamon ssl server version collect add private pen gigamon ssl server version-text collect add ipv4 destination address collect add ipv4 source address collect add transport tcp source-port collect add private pen gigamon ssl certificate subjectAltName collect add transport tcp destination-port collect add private pen gigamon ssl certificate serialNumber collect add private pen gigamon ssl certificate serialNumber-text collect add private pen gigamon ssl certificate signatureAlgorithm collect add private pen gigamon ssl certificate signatureAlgorithm-text collect add private pen gigamon ssl certificate subject collect add private pen gigamon ssl certificate subjectAlgorithm collect add private pen gigamon ssl certificate subjectAlgorithm-text collect add private pen gigamon ssl certificate subjectCommonName collect add private pen gigamon ssl certificate subjectKeySize collect add private pen gigamon ssl certificate validNotAfter collect add private pen gigamon ssl certificate validNotAfter-text collect add private pen gigamon ssl certificate validNotBefore collect add private pen gigamon ssl certificate validNotBefore-text collect add private pen gigamon ssl server cipher match add ipv4 source address match add ipv4 destination address match add transport source-port match add transport destination-port match add ipv4 protocol exit

gsgroup alias gsgrp\_netflow port-list 1/1/e1

#### ##

## Tunnel configurations ## apps netflow monitor alias metadata\_monitor cache timeout active 60 cache timeout inactive 15 cache timeout event transaction-end

 sampling set no-sampling port-list all record add dns-1 record add dns-2 record add ssl record add http exit

tunneled-port 1/1/g1 ip 10.2.0.40 255.255.255.0 gateway 10.2.0.41 mtu 1500 port-list gsgrp\_netflow

## Tunnel netflow exporter configurations

tunneled-port 1/1/g1 netflow-exporter add metadata\_exporter

## Gs params configurations gsparams gsgroup gsgrp\_netflow cpu utilization type total rising 80 dedup-action drop dedup-ip-tclass include dedup-ip-tos include dedup-tcp-seq include dedup-timer 50000 dedup-vlan ignore eng-watchdog-timer 60 erspan3-timestamp format none flow-mask disable flow-sampling-rate 5 flow-sampling-timeout 1 flow-sampling-type device-ip generic-session-timeout 5 gtp-control-sample enable gtp-flow timeout 48 gtp-persistence disable gtp-persistence file-age-timeout 30 gtp-persistence interval 10 gtp-persistence restart-age-time 30 ip-frag forward enable ip-frag frag-timeout 10 ip-frag head-session-timeout 30 lb failover disable lb failover-thres lt-bw 80 lb failover-thres lt-pkt-rate 1000 lb replicate-gtp-c disable lb use-link-spd-wt disable netflow-monitor add metadata\_monitor resource buffer-asf disable resource cpu overload-threshold 90 resource hsm-ssl buffer disable resource hsm-ssl packet-buffer 1000 resource hsm-ssl session-count 1 sip-media timeout 30 sip-session timeout 30 sip-tcp-idle-timeout 20

 ssl-decrypt decrypt-fail-action drop ssl-decrypt enable ssl-decrypt hsm-pkcs11 dynamic-object enable ssl-decrypt hsm-pkcs11 load-sharing enable ssl-decrypt hsm-timeout 1000 ssl-decrypt key-cache-timeout 10800 ssl-decrypt non-ssl-traffic drop ssl-decrypt pending-session-timeout 60 ssl-decrypt session-timeout 300 ssl-decrypt tcp-syn-timeout 20 ssl-decrypt ticket-cache-timeout 10800 tunnel-arp-timeout 600 tunnel-health-check action pass tunnel-health-check disable tunnel-health-check dstport 54321 tunnel-health-check interval 600 tunnel-health-check protocol icmp tunnel-health-check rcvport 54321 tunnel-health-check retries 5 tunnel-health-check roundtriptime 1 tunnel-health-check srcport 54321 tunnel-ndp-timeout 600 exit

#### ## ## Gsop configurations ##

gsop alias gsop\_netflow flow-ops netflow port-list gsgrp\_netflow

#### ##

## Traffic map connection configurations ## map alias cef\_Metadata\_to\_Splunk type regular byRule roles replace admin to owner\_roles comment "export DNS,SSL,URL,HTTP metadata to SIEM tools like SPLUNK for analysis" use gsop gsop\_netflow rule add pass ipver 4 to 1/1/g1 from 1/1/x1 exit

# <span id="page-33-0"></span>Verifying the configuration

# <span id="page-33-1"></span>On Gigamon Device:

(Utk-HC1 (config) # show tunneled-port

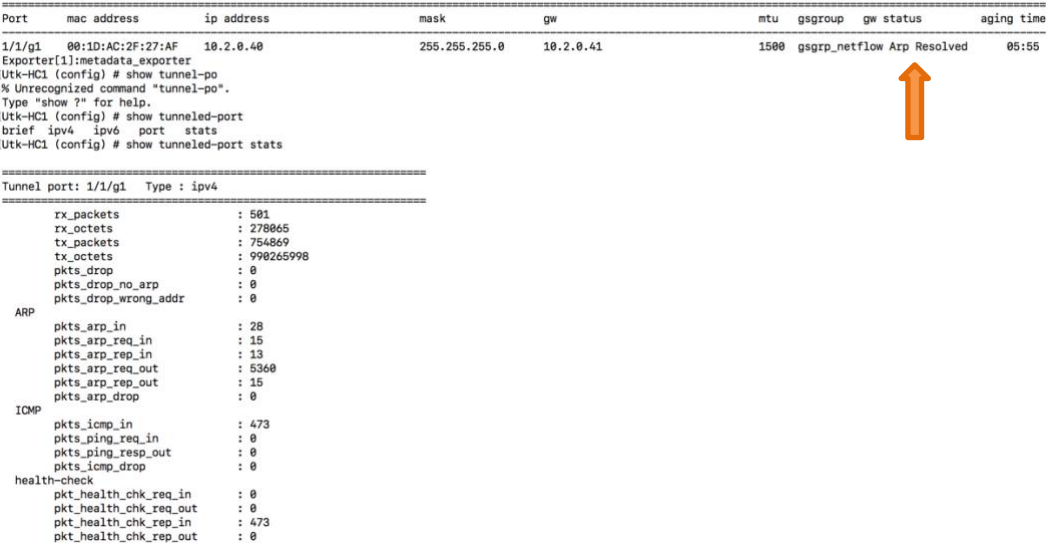

### On the Machine(or VM) which has a Splunk instance:

<span id="page-33-2"></span>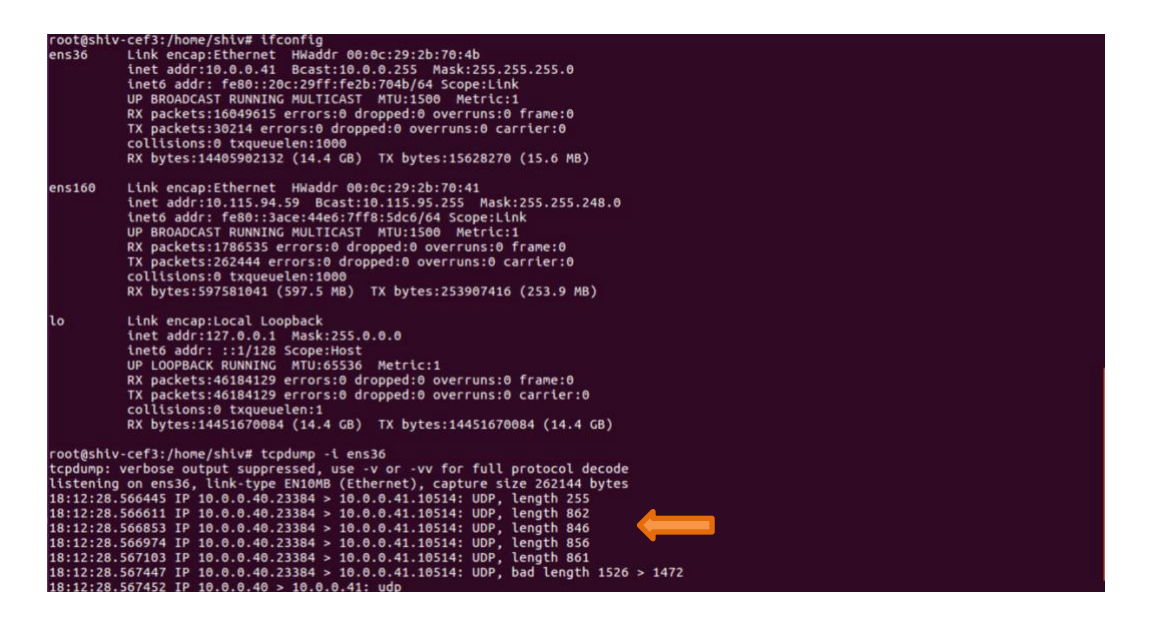

# <span id="page-34-0"></span>Setting up Splunk to ingest CEF

On Splunk web interface, click on the settings button: Under "Data" find the option "Data inputs" and select it

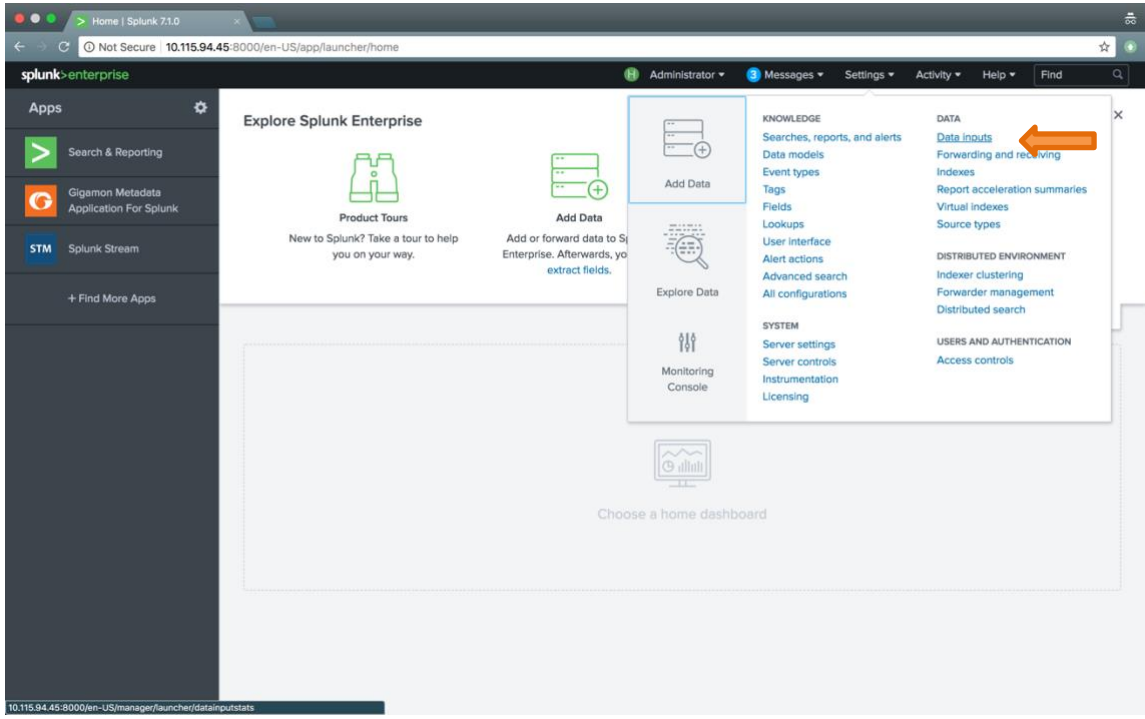

Add a new UDP input under Local inputs

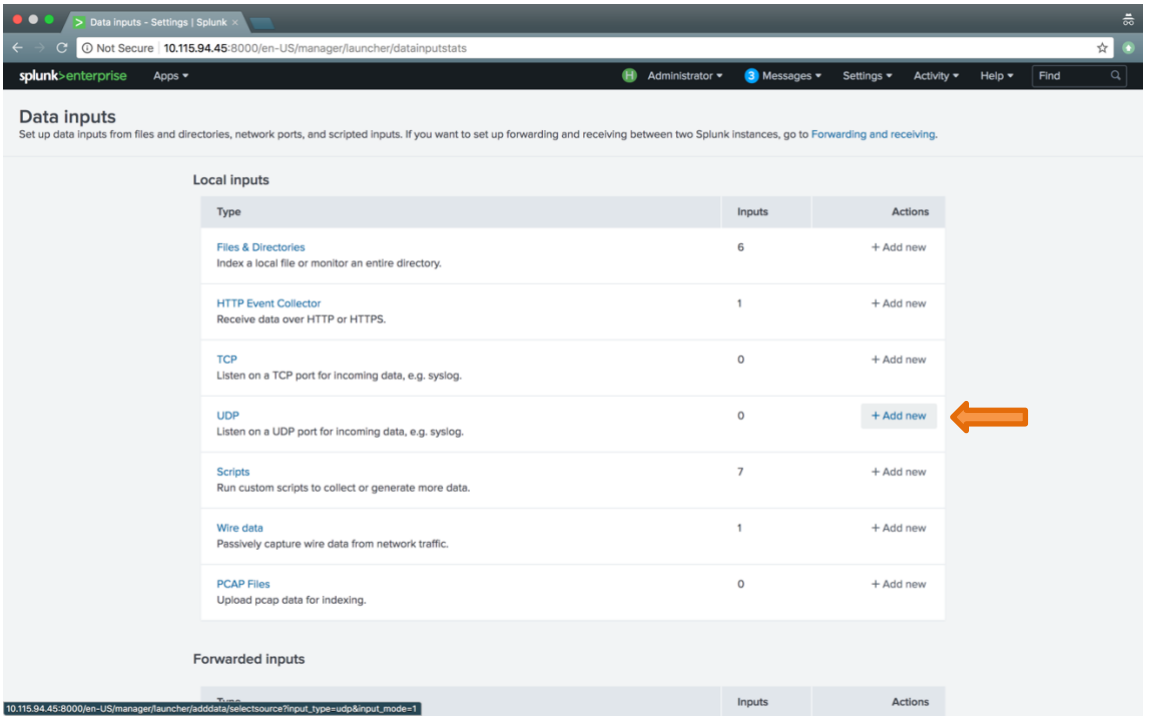

514 is the port number used. Change it to whatever the port number desired. Make sure that it matches with port number configuration on GigaSMART device.

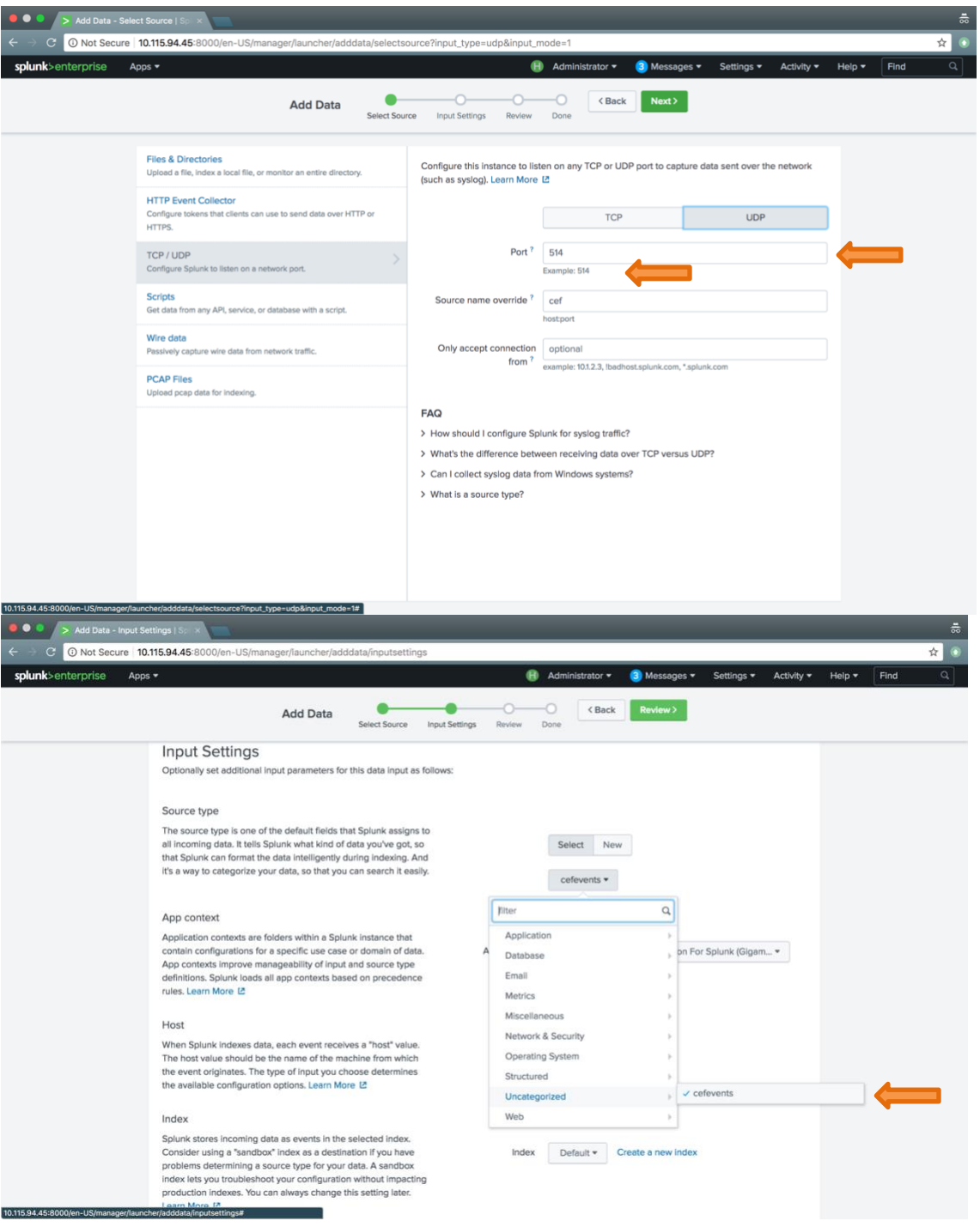

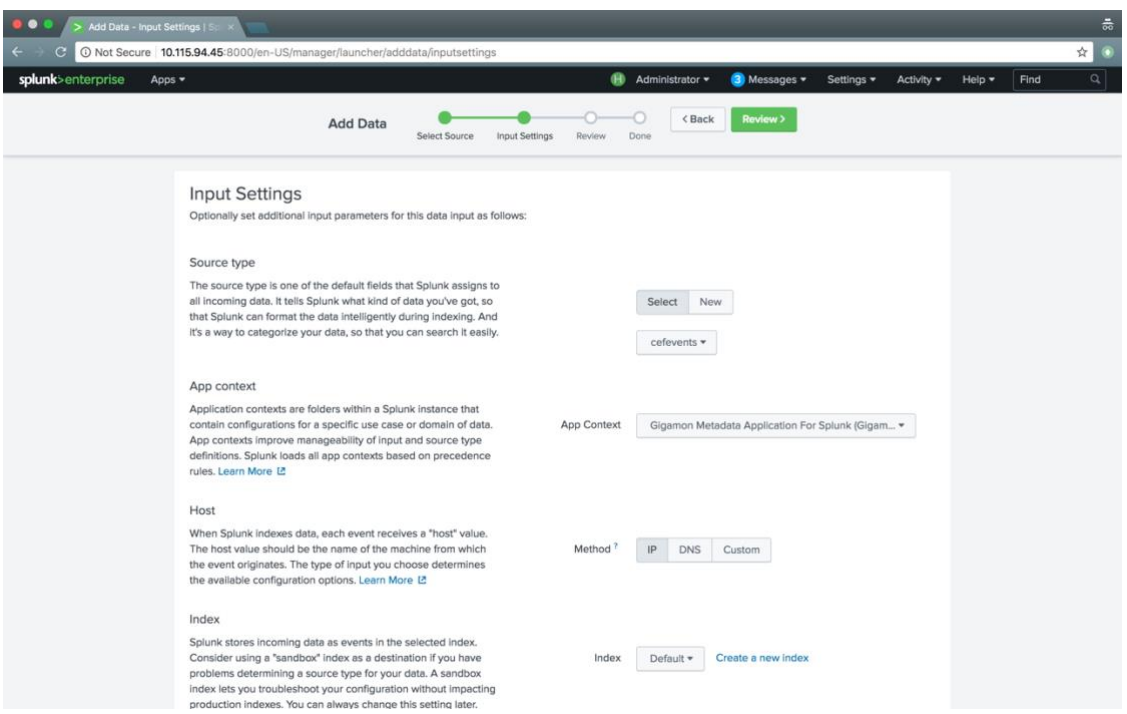

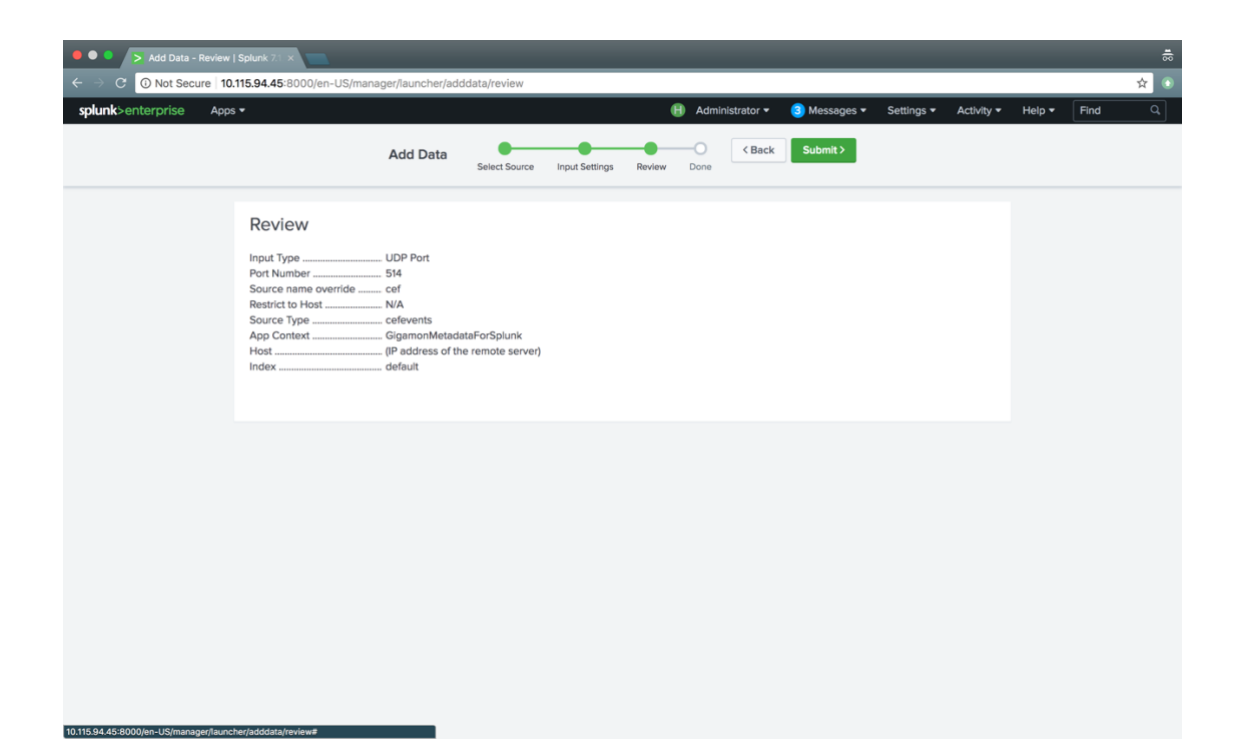

# <span id="page-37-0"></span>Verifying the Setup

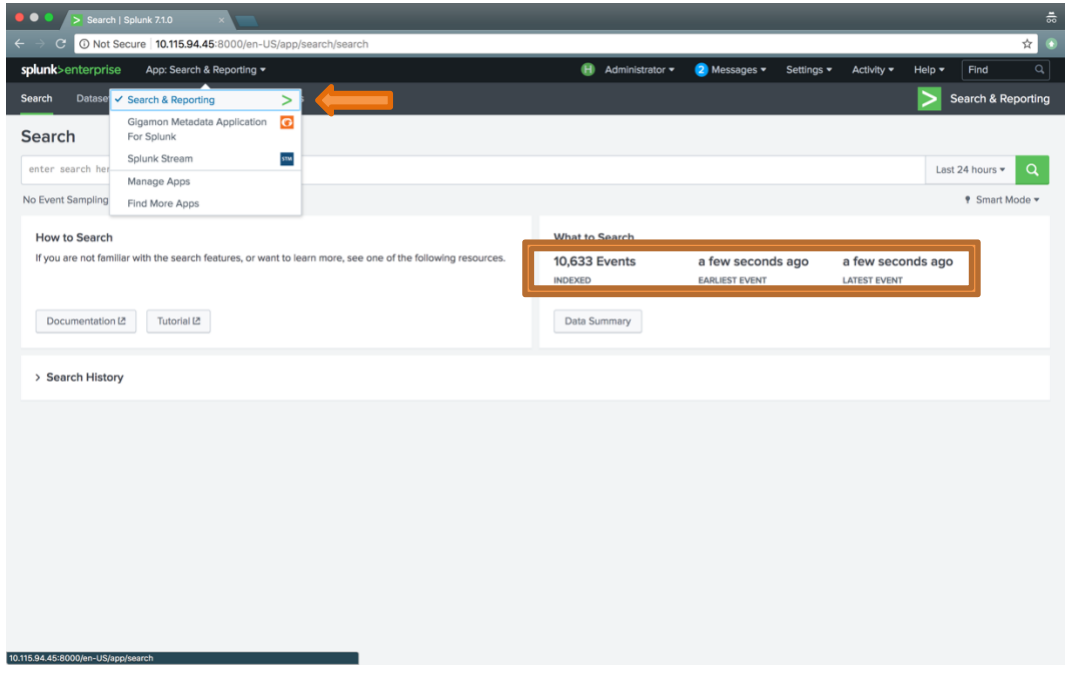

![](_page_37_Figure_3.jpeg)

## <span id="page-38-0"></span>**Summary**

This document described the integration between Splunk SIEM and Gigamon's GigaSECURE Security Delivery Platform. By leveraging metadata, Splunk users can benefit by gaining increased non-intrusive visibility into their infrastructure while minimizing the amount of data that has to be searched through which, in turn, reduces the time to detect suspicious threats and anomalous behavior.

# <span id="page-38-1"></span>Appendix

<span id="page-38-2"></span>Use cases available with Gigamon's custom metadata elements

![](_page_38_Picture_336.jpeg)

![](_page_39_Picture_435.jpeg)

![](_page_40_Picture_380.jpeg)